## **Financial Conduct Authority**

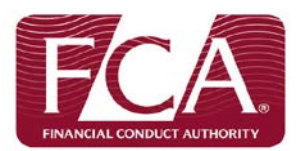

# **How to complete and submit your REP005 High Earners Report**

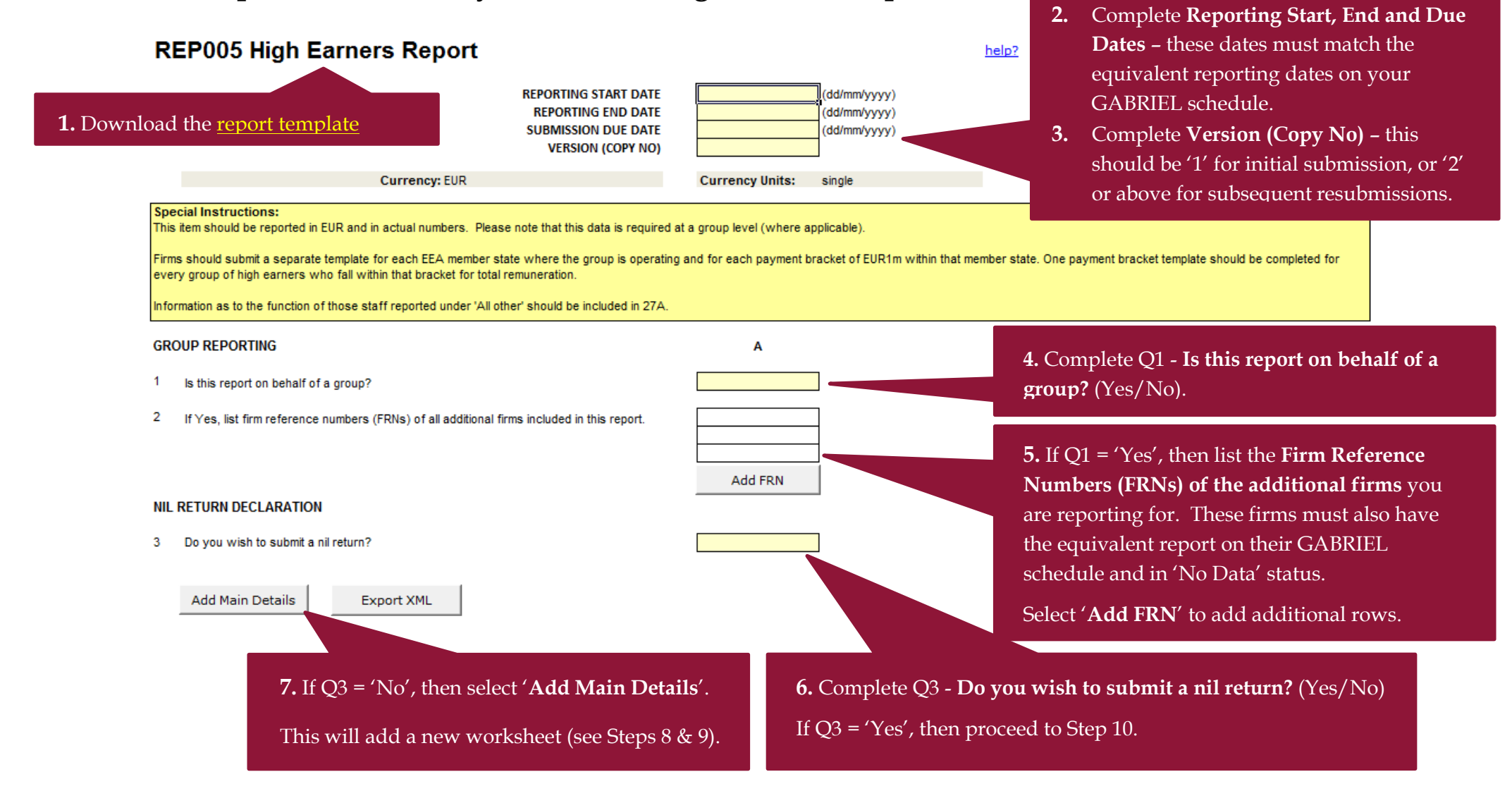

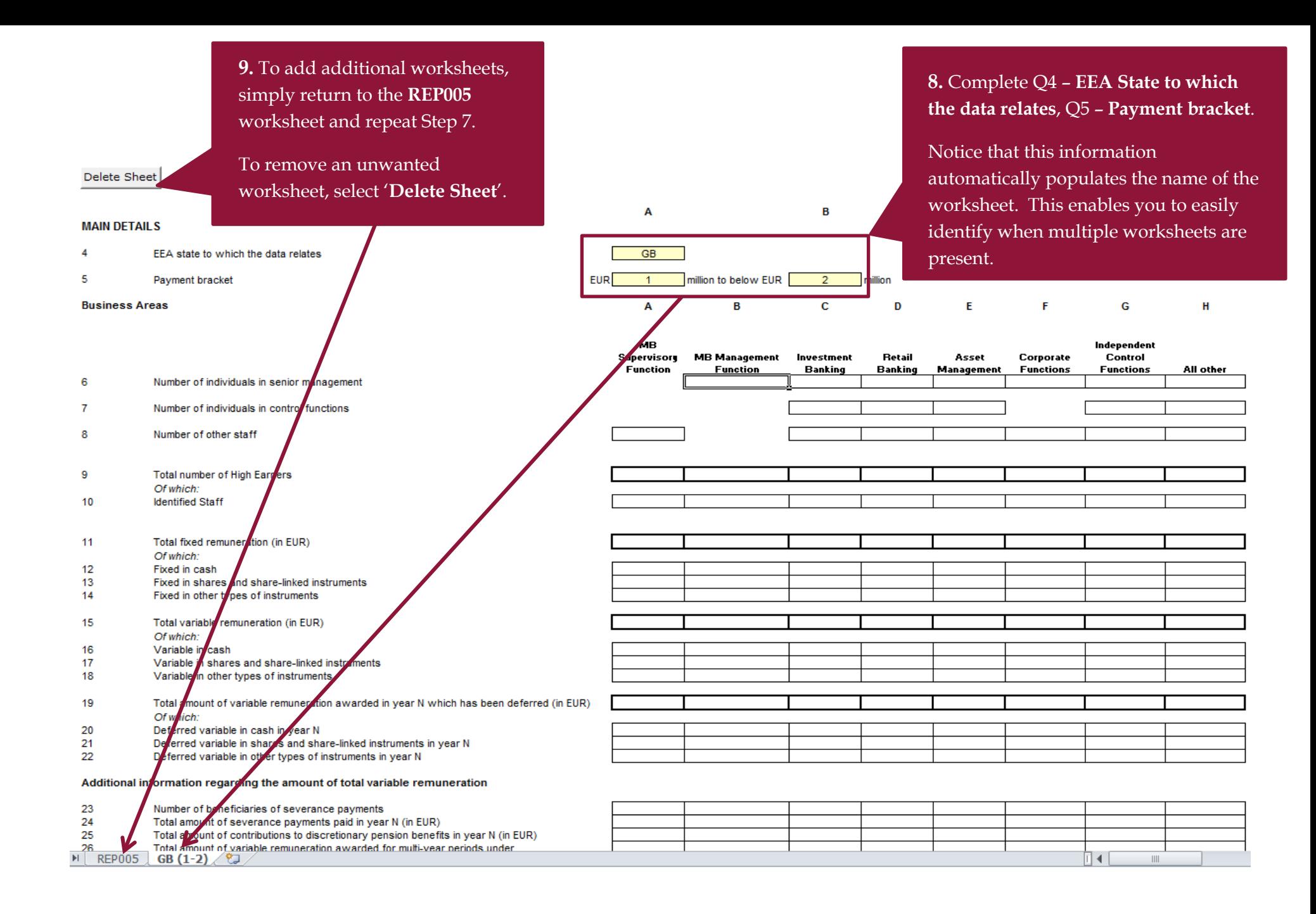

### **REP005 High Earners Report**

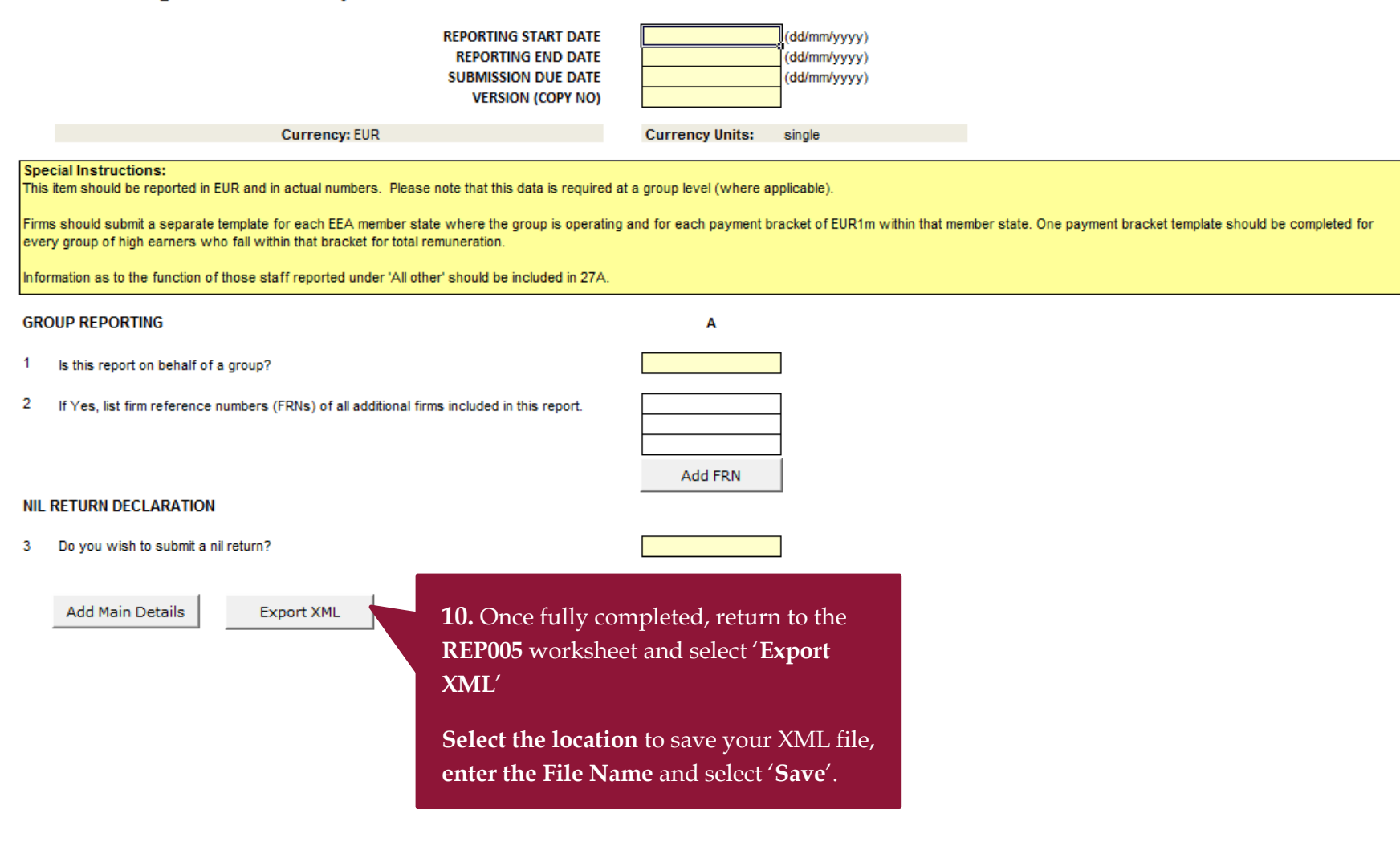

help?

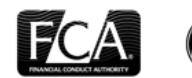

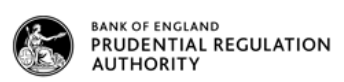

You are logged in as: MarkS Randall<br>Principal User for firm: Damien French

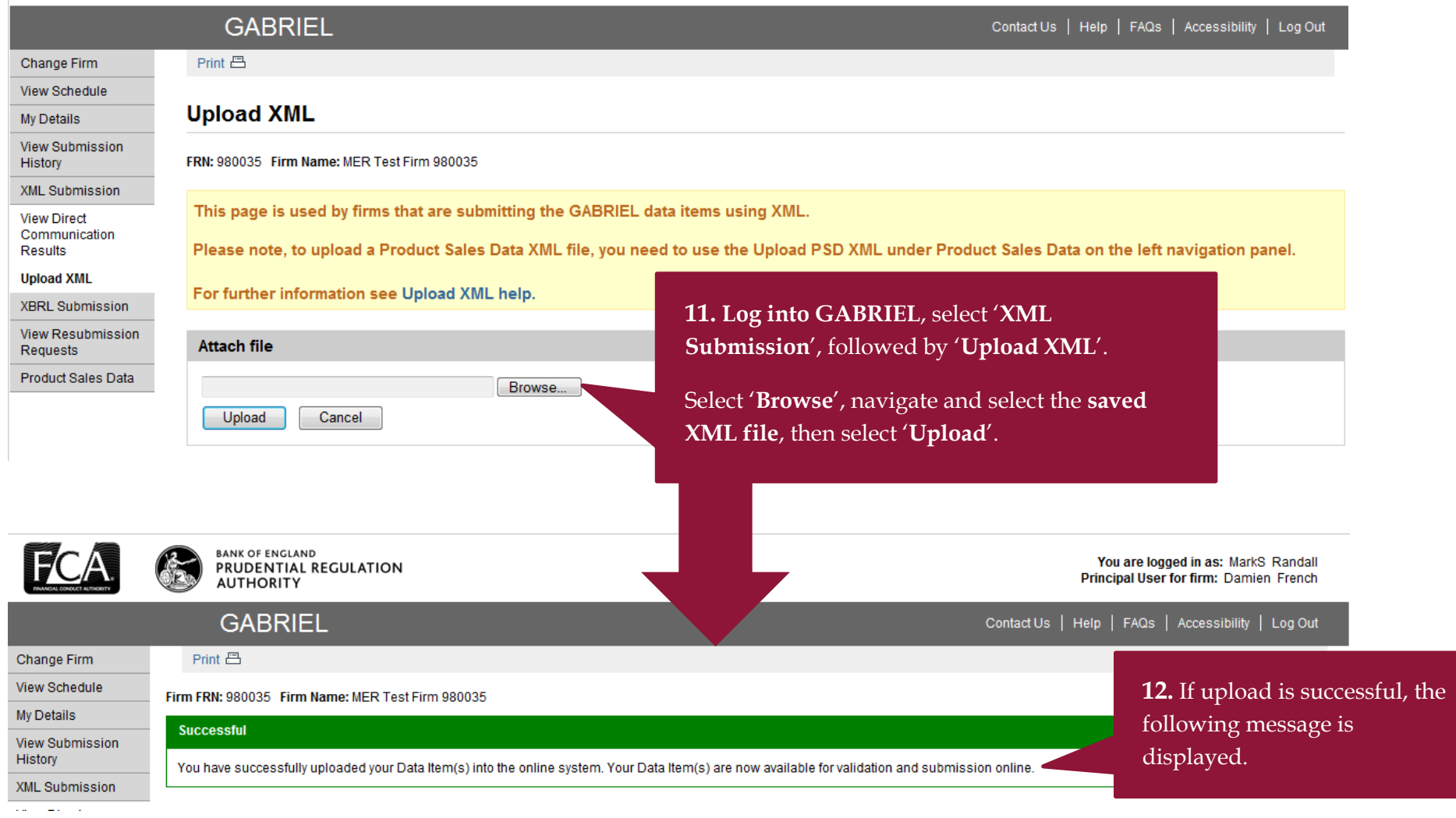

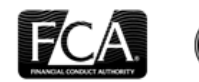

BANK OF ENGLAND<br>PRUDENTIAL REGULATION<br>AUTHORITY

You are logged in as: MarkS Randall Principal User for firm: Damien French

### **GABRIEL**

Print 昌

Contact Us | Help | FAQs | Accessibility | Log Out

#### Change Firm

**View Schedule** My Details **View Submission** 

History

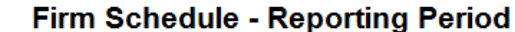

FRN: 980035 Firm Name: MER Test Firm 980035

XML Submission

**XBRL Submission** 

View Resubmission Requests

Product Sales Data

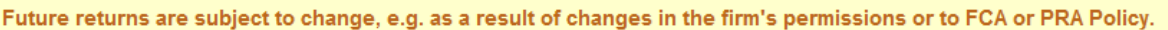

Click the due date hyperlink to view and edit data items or click [+] to expand the return to show data items. Need help?

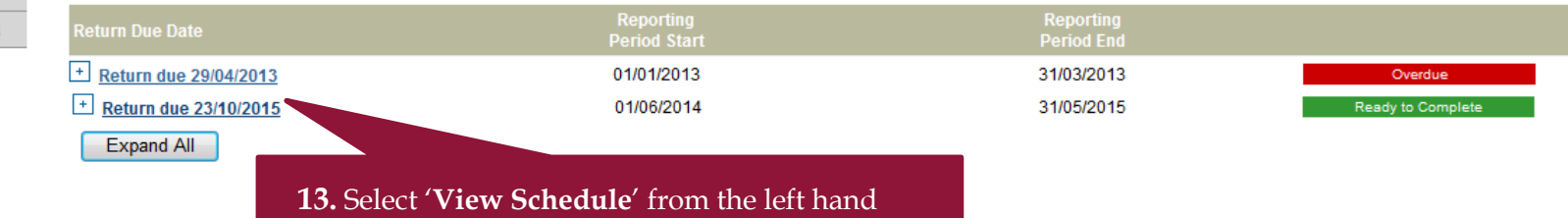

menu. Select the appropriate '**Return due** 

**dd/mm/yyyy' link** to navigate to the next page.

### Firm Schedule - Data Items in Reporting Period

#### FRN: 980035 Firm Name: MER Test Firm 980035

Click on the data item link to view / edit. Click [+] to view more information. You can also or XBRL, by selecting the data item and clicking on the relevant action below.

To submit a PSD report, select the report and click Submit.

To upload an XBRL file, select the data item and click Upload XBRL.

### Firm Schedule - Data Items in Reporting Period

FRN: 980035 Firm Name: MER Test Firm 980035

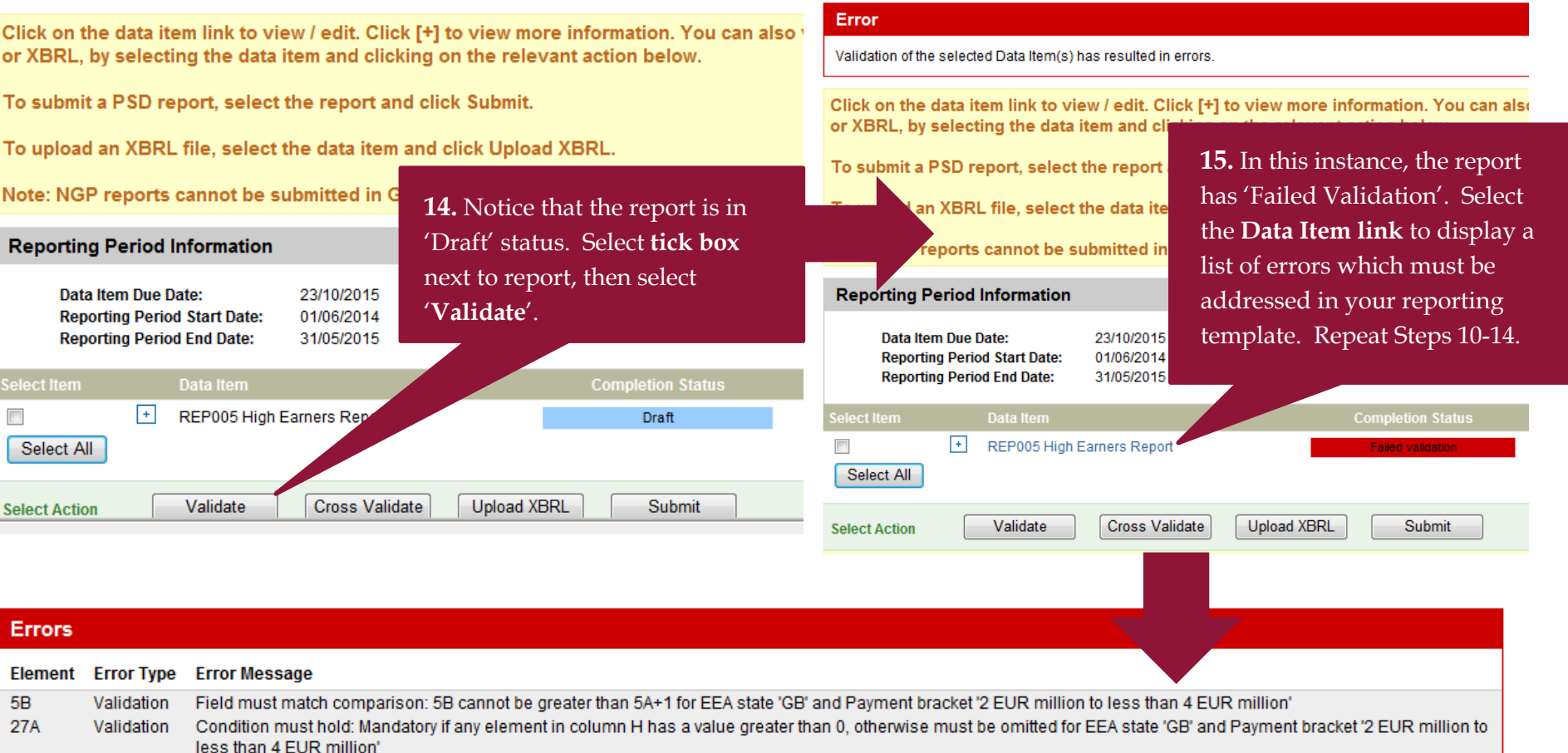

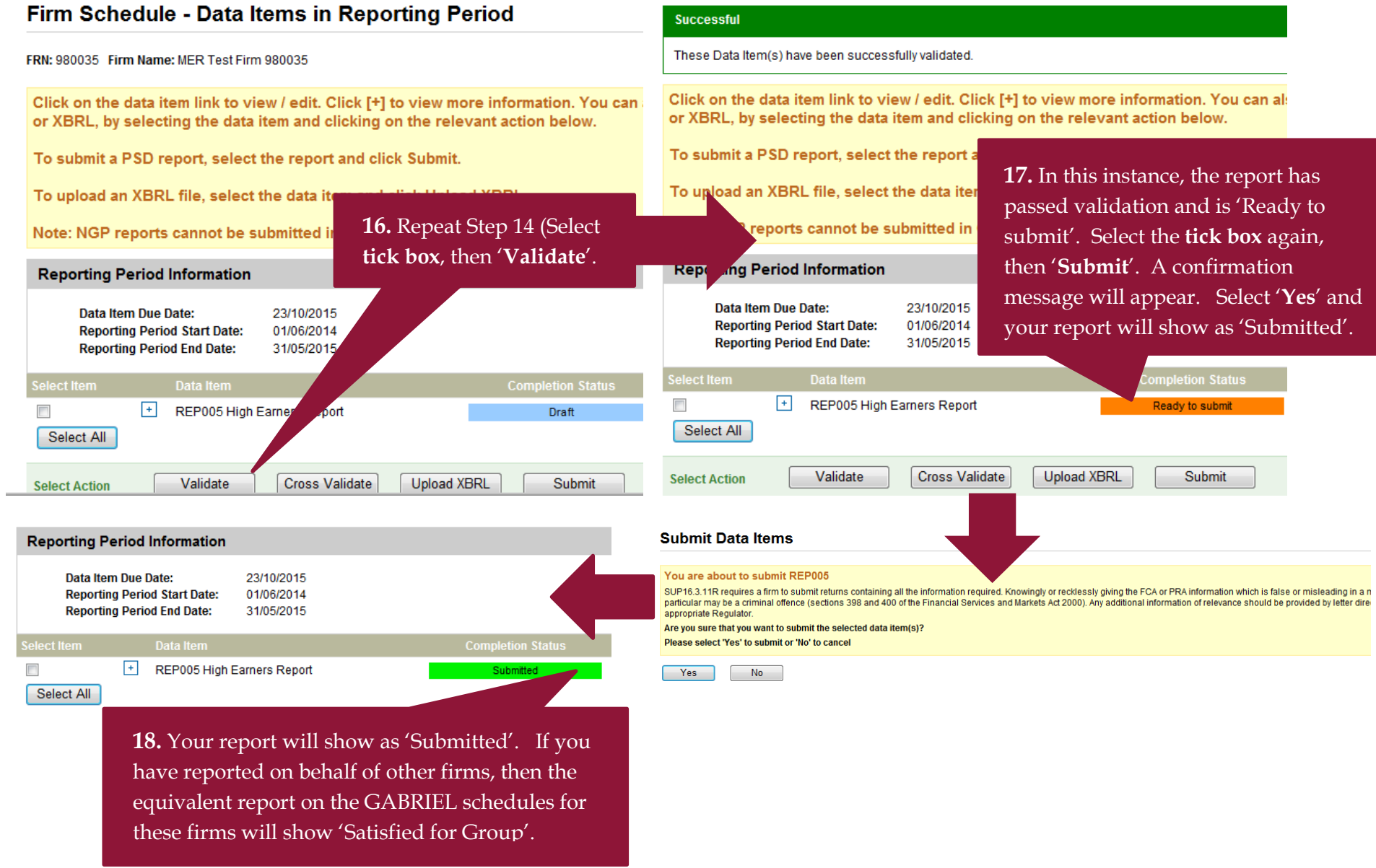